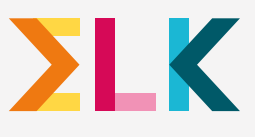

# Uw kind cenmelden, hoe werkt dat?

# Stap

#### Stap MAAK EEN ACCOUNT AAN MAAK EEN ACCOUNT AAN

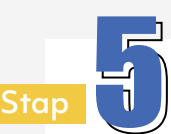

# **Stap** VUL HET AANMELDINGSFORMULIER IN

# SCHOLENOVERZICHT

# CONTROLEER EN BEVESTIG

# CONTROLEER DE GEGEVENS

Half maart 2024 ontvangt u een e-mail van noreply@elkadam.nl met uw inloggegevens voor het ELK ouderportaal. Maak hier een account aan;

Na het inloggen ziet u de gegevens van uw kind en daarna de contactgegevens. Controleer of de gegevens kloppen. Bekijk goed of het e-mailadres klopt; dit e-mailadres wordt gebruikt om u een link te sturen waarmee u op **17 april 2024** kunt zien op welke middelbare school uw kind geplaatst is.

- **S** Controleer of de voorkeurslijst met scholen klopt.
- Bevestig de aanmelding. **Let op!** Na de definitieve aanmelding kunt u niets meer wijzigen.

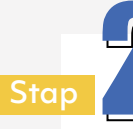

Vink aan of uw kind op het hoogste niveau geplaatst wil worden. Meer weten? Check <www.schoolkeuze020.nl>

Op de invulhulp ziet u een scholenoverzicht; daar staan de scholen op die passen bij het schooladvies van uw kind. Afhankelijk van het advies moet u vier, zes of twaalf scholen invullen.

Als u inlogt op het ouderportaal komt u bij de voorkeurslijst. Geef aan naar welke scholen uw kind wil gaan. Doe dit in de volgorde van voorkeur. Ga door totdat de voorkeurslijst volledig ingevuld is met het aantal scholen behorend bij het basisschooladvies van uw kind.

## **Is er een dubbeladvies?**

#### **Gebruikersnaam:**

het ELK nummer van uw kind.

### **Wachtwoord:**

- Lukt het niet om uw kind digitaal aan te melden? Vraag dan de leerkracht van groep 8 om hulp.
- Zijn er technische problemen bij het aanmelden? Dan kunt u mailen naar Stichting ELK via servicedesk. ouders@elkadam.nl of bellen naar 020-8119944 (bereikbaar van 20 t/m 31 maart op werkdagen van 9.00 uur - 17.00 uur).
- Digitaal aanmelden geldt niet voor de Kopklas, voortgezet speciaal onderwijs en ISK. Dit verloopt via de school waar uw kind naartoe gaat. Bij vragen kunt u terecht bij de basisschool van uw kind.
- Digitaal aanmelden geldt wel voor de tussenvoorzieningen en het praktijkonderwijs. Deze leerlingen melden zich ook aan via het ouderportaal, maar vullen geen voorkeurslijst in. Zij vinken één school aan waar zij zich aan willen melden.
- deze kunt u zelf aanmaken. Zijn de kindgegevens **onjuist**? Neem dan contact op met de leerkracht van groep 8.
	- **D** De contactgegevens kunt u zelf **aanvullen** en **wijzigen**.

# Hulp nodig bij het aanmelden?

## Over ELK

Stichting ELK organiseert de overstap van de basisschool naar de middelbare school. Stichting ELK is een onafhankelijke organisatie die samenwerkt met de vereniging Amsterdamse middelbare schoolbesturen (OSVO), de vereniging Amsterdamse basisscholen (BBO), gemeente Amsterdam, Samenwerkingsverband voortgezet onderwijs Amsterdam-Diemen en Samenwerkingsverband primair onderwijs Amsterdam Diemen

Volgend schooljaar is het zover, uw kind gaat naar de middelbare school. Er breekt een spannende en leuke tijd aan. Hier leest u hoe de digitale aanmelding verloopt.

#### Hoe gaat het verder?

#### **BEVESTIGING VAN AANMELDING**

U ontvangt een bevestiging per e-mail vanuit ELK dat uw aanmelding is ontvangen. De opgegeven schoolkeuze staat ook opgenomen in de bevestigingsmail die u ontvangt.

#### **PLAATSING**

Hoe het plaatsen van leerlingen op de middelbare school werkt kunt u lezen op <www.schoolkeuze020.nl/de-overstap>

*Belangrijk: geef jullie schoolkeuze, nadat er een definitief schooladvies is afgegeven, door tussen 20 en 31 maart 2024*

*U kunt op ieder moment stoppen met invullen en later weer verder gaan. De ingevoerde scholen blijven staan tot u alles definitief maakt.*